# ESP8266 Module (WRL-13678)

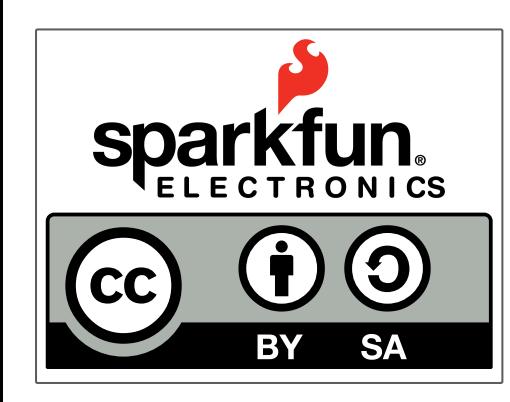

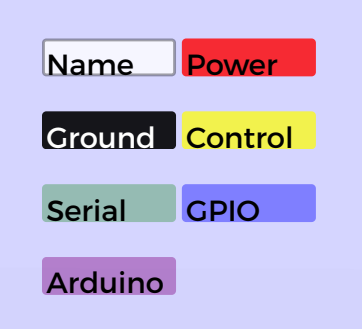

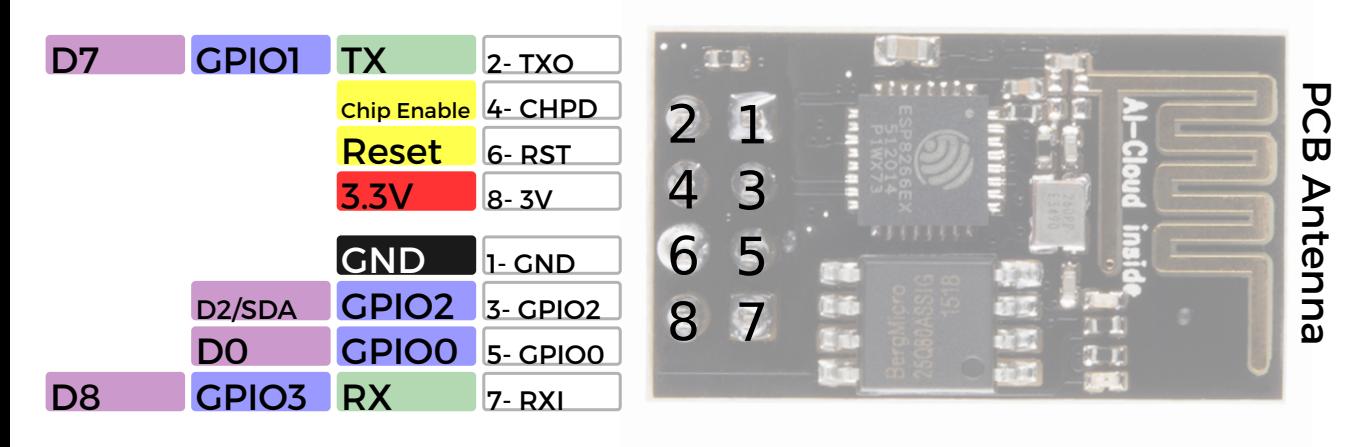

#### **Power**

VCC-3.0-3.6V Standby ~ 0.9uA Running ~60-215mA, Average ~ 80mA

#### **Wifi Features**

802.11 b/g/n 2.4GHz WPA/WPA2 Wifi Direct

### **I/O Features** Integrated TCP/IP

Integrated TR switch, LNA, balun

#### **Memory/Speed Features** 80MHz 64KB instruction RAM

96KB data RAM 64K boot ROM 1MB\* Flash Memory

#### **Basic Connection** VCC - 3.3V

GND - GND TX - RX on Arduino or FTDI RX - TX on ARduino or FTDI Chip Enable - 3.3V

#### **Default Baud Rate** 11520\* 8N1

**LEDs** Red: Power Blue: TX

\*milage may vary on different version of the board

# **AT Command Usage**<br>Commands are case sensitive and should end with /r/n

Commands may use 1 or more of these types Set =  $AT+=<...>$  - Sets the value Inquiry = AT+<x>? - See what the value is set at Test = AT+<x>=? - See the possible options Execute = AT+<x> - Execute a command

Commands with \* have been depreciated in favor of COMMAND\_CUR and COMMAND\_DEF. CUR will not write the value to flash, DEF will write the valueto flash and be usedas the default in the future.

## **AT Command List**

AT - Attention AT+RST - Reset the board AT+GMR - Firmware version AT+CWMODE\* - Operating Mode 1. Client 2. Access Point 3. Client and Access Point AT+CWJAP\*=<ssid>,<pwd> - Join network AT+CWLAP - View available networks AT+CWQAP - Disconnect from network AT+CWSAP\*=<ssid>,<pwd><chl><ecn> - Set up access point 0. Open. No security 1. WEP 2. WPA\_PSK 3. WPA2\_PSK 4. WPA\_WPA2\_PSK AT+CWLIF - Show assigned IP addresses as access point AT+CIPSTATUS - Show current status as socket client or server AT+CIPSTART=<type>,<addr>,<port> - Connect to socket server IP is fixed at 192.168.4.1, mask is fixed at 255.255.255.0 if CIPMUX is set to multichanel add <id> to beginning of string AT+CIPCLOSE - Close socket connection AT+CIFSR - Show assigned IP address when connected to network AT+CIPMUX=<mode> - Set connection 0. Single Connection 1. Multi-Channel Connection AT+CIPSERVER=<mode>[,<port>](AT+CIPMUX=1) - Default port is 333 0. Close the Socket Server 1. Open the Socket Server AT+CIPMODE=<mode> - Set transpartent mode Data received will be sent to serial port as 0. +IPD,<connection channel>,<length>format (AT+CIPMUX=[0,1]) 1. Data stream (AT+CIPMUX=0) AT+CIPSTO=<time> - Set auto socket client disconnect timout from 1-28800s Example commands AT+CWMODE=? //View options for mode (test) AT+CWMODE=3 //Set mode to client and access modes (set) AT+CWLAP //View available networks (execute) AT+CWJAP = "ssid","password" //Join network (set)

- AT+CWJAP? //View the current network (inquiry)
- AT+CIFSR //Show IP address (execute)

 AT+CWQAP //Disconnect from network (execute) AT+CWSAP="apoint","pass",11,0//Setup an open access point (set)

AT+CWLIF //Show devices connected to access point

+20dBm output power (802.11b)